Buscar en internet un documento sobre El mundo tecnológico y aplicarle estos 12 puntos.

Punto 1 formatos

- 1. Selecciona el título y cambia el tipo de letra a Arial, tamaño 20, cursiva, subrayado y centrado.
- 2. Selecciona el primer párrafo y cambia el tipo de letra a Book Antiqua, tamaño 14.
- 3. Selecciona el segundo párrafo y cambia la letra a Comic Sans Ms, tamaño 10.
- 4. Selecciona el tercer párrafo y cambia el color de fuente a azulón.
- 5. Busca y subraya las siguientes palabras en el texto: ordenador e informática, mediante el menú Edición/Buscar.
- 6. Resalta en dos colores distintos las palabras subrayadas anteriormente
- 7. Numera los distintos párrafos del texto, puedes hacerlo desde el menú Formato/Numeración y viñetas/Números
- 8. Alinea el segundo párrafo a la derecha
- 9. Justifica los párrafos 3 y 4
- 10. Selecciona el segundo párrafo, córtalo y pégalo al final del texto
- 11. Selecciona el tercer párrafo, cópialo y pégalo al final del texto
- 12. Guarda todos los cambios realizados en el documento, sin cambiar el nombre.

REALIZAR EL SIGUIENTE EJERCICIO QUE QUEDE PARECIDO A LA MUESTRA TENIENDO ENCUENTA

- **•** FNCABEZADO
- EL TITULO COLOCARLE FONDO
- **.** INSERTAR UNA UNA IMAGEN Y CENTRARLA
- **COLOCAR VIÑETAS**

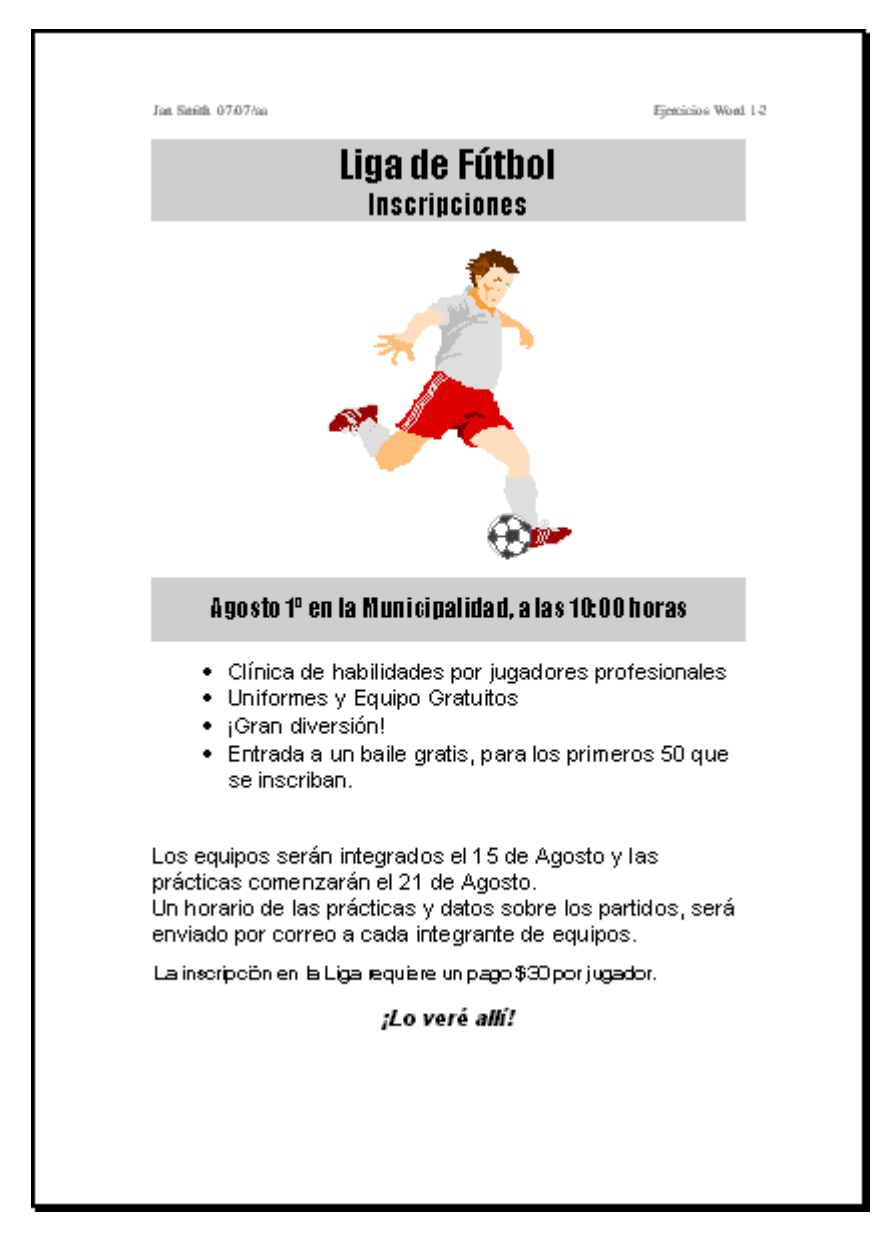

http://ietricentenario.edu.co/wp-content/uploads/2016/07/Practica-4.pdf